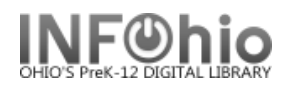

## **Circulation Statistics QUARTERLY**

## Purpose:

Create Quarterly circulation statistics.

Location:

MY STATISTICS tab: Custom Circ Count by Item Grp

Setup options:

- a. Basic tab change report name and title to reflect purpose of report
- *FNJC Circ Count by Item Grp – 3 rd QUARTER*
- b. Transaction selection tab:
- Library (*XXXX*)
- Transaction date range (Date range will need to be set, according to the district's specific "Quarter" being reported)
- c. Transaction statistics (use default):
- Column: *TOTAL*
- Row: *ITEM GROUP*

Results (view by unchecking VIEW LOG)**:**

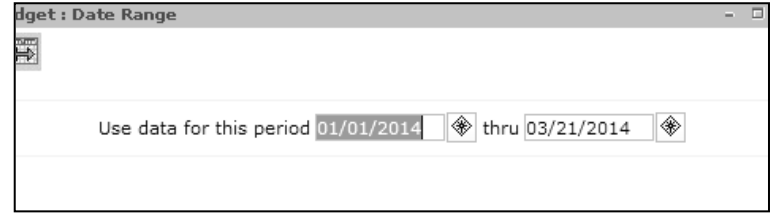

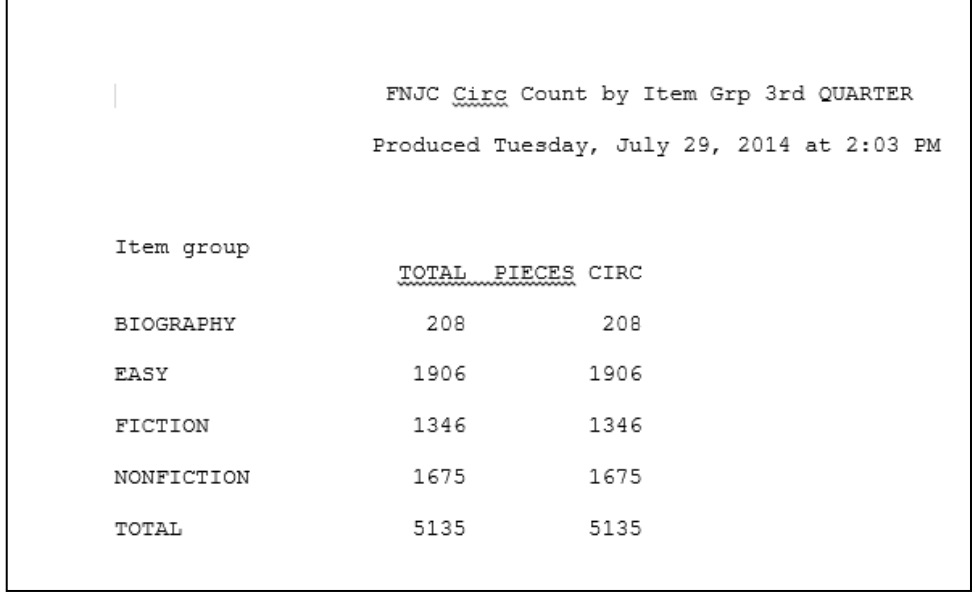

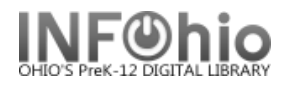

## **Circulation Statistics QUARTERLY by grade level**

- c. Transaction statistics:
- Column: *GRADE LEVEL*
- Row: *ITEM GROUP*

Results (view by unchecking VIEW LOG):

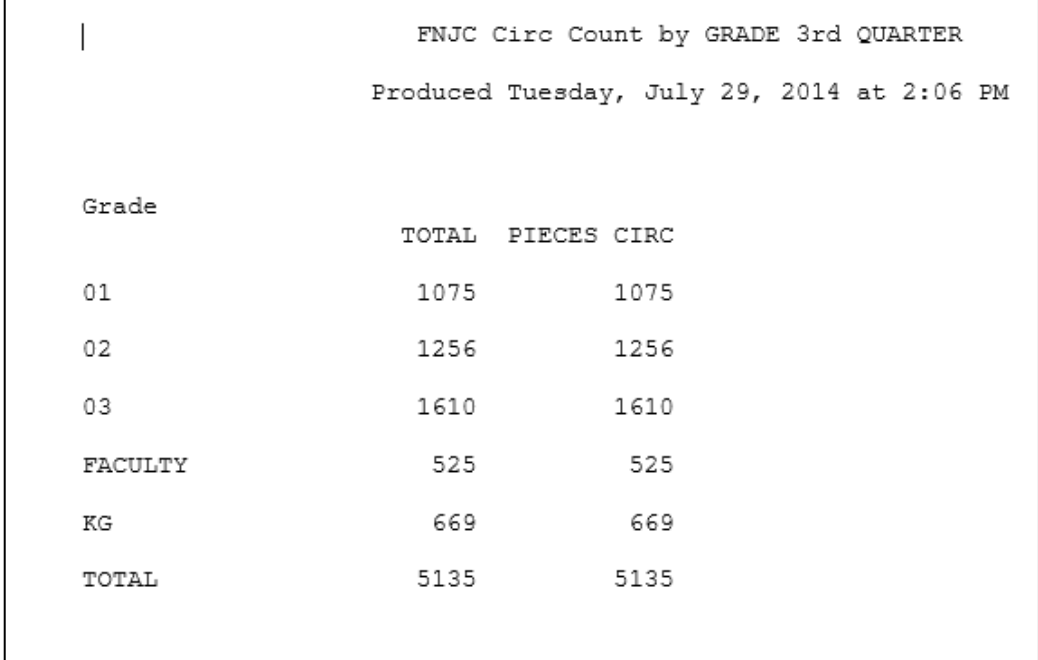

Tip: *Save this report as a template, to be run when desired, or set it as a "Scheduled" report, to run on specific date.*